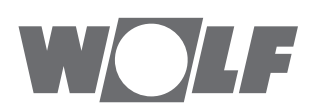

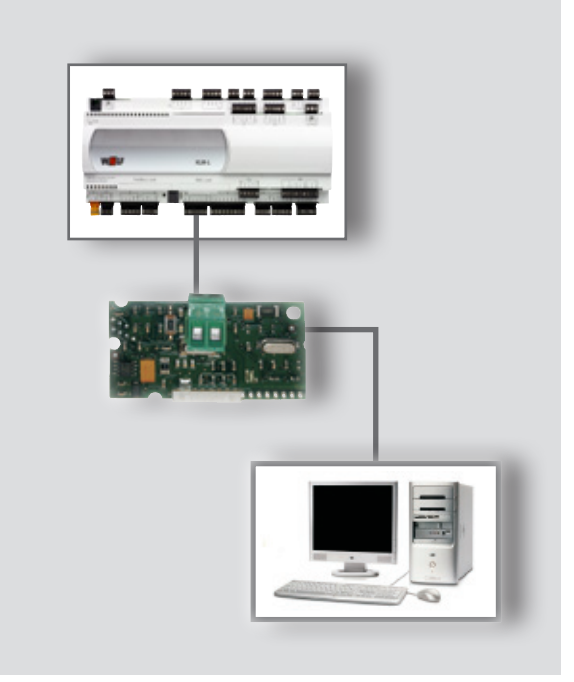

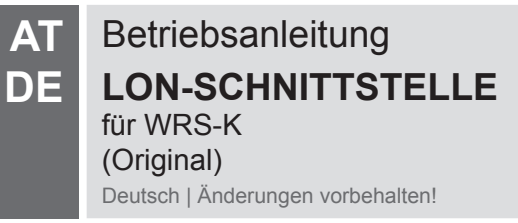

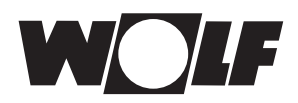

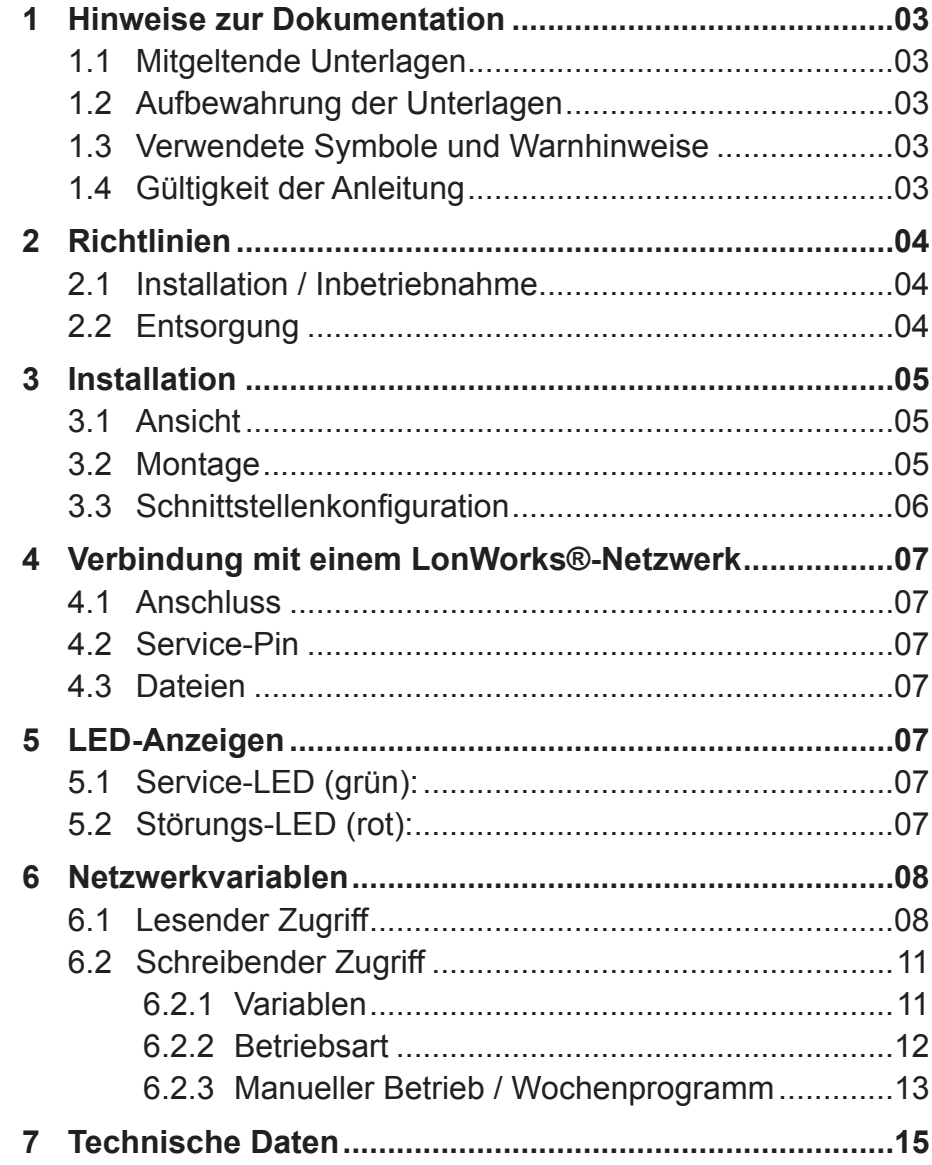

<span id="page-2-0"></span>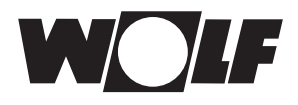

### **1 Hinweise zur Dokumentation**

- **1.1 Mitgeltende Unterlagen** Betriebsanleitung WRS-K
- **1.2 Aufbewahrung der Unterlagen** Der Anlagenbetreiber bzw. der Anlagenbenutzer übernimmt die Aufbewahrung aller Anleitungen.
	- $\rightarrow$  Geben Sie diese Betriebsanleitung weiter.
- **1.3 Verwendete Symbole und Warnhinweise**

In dieser Beschreibung werden die folgenden Symbole und Hinweiszeichen verwendet. Diese wichtigen Anweisungen betreffen den Personenschutz und die technische Betriebssicherheit.

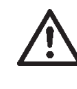

"Sicherheitshinweis" kennzeichnet Anweisungen, die genau einzuhalten sind, um Gefährdung oder Verletzung von Personen zu vermeiden und Beschädigungen am Gerät zu verhindern.

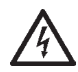

Gefahr durch elektrische Spannung an elektrischen Bauteilen! Achtung: Vor Abnahme der Verkleidung Betriebsschalter ausschalten.

Greifen Sie niemals bei eingeschaltetem Betriebsschalter an elektrische Bauteile und Kontakte! Es besteht die Gefahr eines Stromschlages mit Ge‑ sundheitsgefährdung oder Todesfolge.

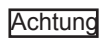

"Hinweis" kennzeichnet technische Anweisungen, die zu beachten sind, um Schäden und Funktionsstörungen am Gerät zu verhindern.

**Aufbau von Warnhinweisen** Die Warnhinweise in dieser Anleitung erkennen Sie an einem Piktogramm, einer oberen und einer unteren Linie. Die Warnhinweise sind nach folgendem Prinzip aufgebaut:

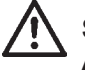

**Signalwort**

**Art und Quelle der Gefahr.** Erläuterung der Gefahr.

 $\rightarrow$  Handlungsanweisung zur Abwendung der Gefahr.

# **Anleitung**

**1.4 Gültigkeit der** Diese Bedienungsanleitung gilt für die LON-Schnittstelle für WRS-K

<span id="page-3-0"></span>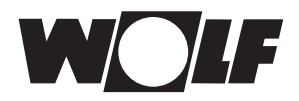

## **2 Richtlinien**

- **2.1 Installation / Inbetriebnahme** - Die Installation und Inbetriebnahme darf lt. DIN EN 50110-1 nur von Elektrofachkräften durchgeführt werden.
- **2.2 Entsorgung** Für die Entsorgung defekter Systemkomponenten oder des Systems nach der Produktlebensdauer beachten Sie bitte folgende Hinweise: Entsorgen Sie sachgerecht, d.h. getrennt nach Materialgruppen der zu entsorgenden Teile. Ziel sollte immer eine möglichst maximale Wiederverwendbarkeit der Grundmaterialien bei möglichst geringer Umwertbelastung sein. Werfen Sie keinesfalls Elektro- oder Elektronikschrott einfach in den Müll, sondern nutzen Sie entsprechende Annahmestellen.

Entsorgen Sie grundsätzlich so umweltverträglich, wie es dem Stand der Umweltschutz-, Wiederaufbereitungs- und Entsorgungstechnik entspricht.

<span id="page-4-0"></span>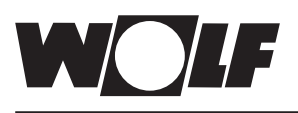

# **3 Installation**

# **3 Installation**

### **3.1 Ansicht**

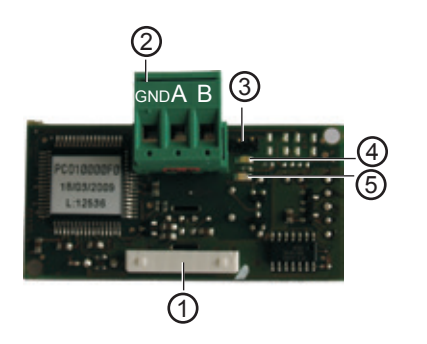

- Verbindungsblock zum Regler KLM-M oder KLM-L 1
- Anschlussblock für das LonWorks®-Netzwerk 2
- 3) Service Pin
- grüne Service-LED 4
- 5) rote Störungs-LED

### **3.2 Montage**

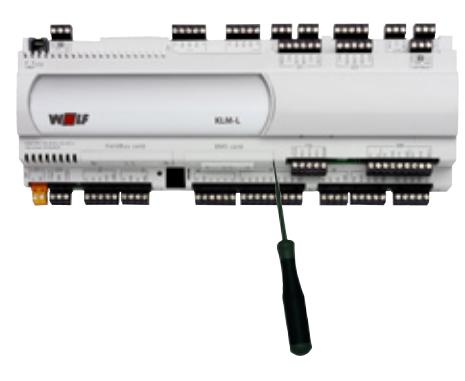

Die LON-Schnittstelle wird bei gemeinsamen Auftragseingang mit der Regelung fertig montiert ausgeliefert. Bei nachträglicher Installation sind die nachfolgenden Punkte zu beachten:

Die LON-Schnittstelle wird in den Steckplatz (BMS card) am Regler KLM‑L (Art.‑Nr. 2744746) oder KLM‑XL (Art.‑Nr. 2746118) eingesteckt. Dazu folgendermaßen vorgehen:

- 1. Klima-und Lüftungsmodul KLM-L oder KLM-XL spannungsfrei schalten
- 2. Abdeckung des Steckplatzes (BMS card) mit Hilfe eines Schraubendrehers entfernen

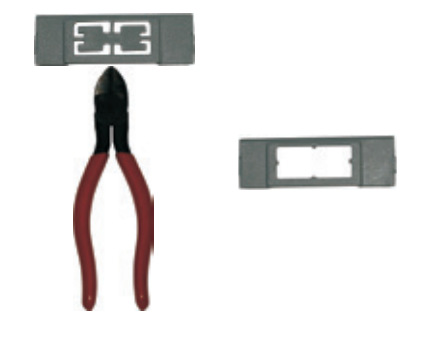

3. Innenteil der Abdeckung mit einem Seitenschneider entfernen

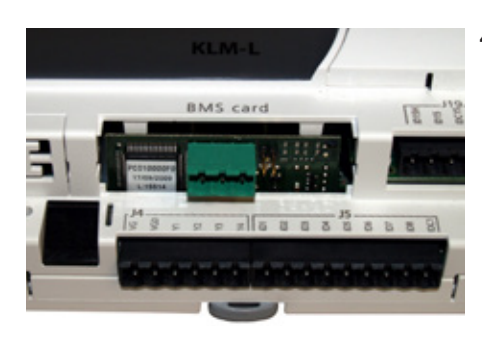

4. LON-Schnittstelle im freien Steckplatz so einstecken, dass eine Steckverbindung zwischen dem Verbindungsblock der LON-Schnittstelle und den Pins des Klimaund Lüftungsmoduls hergestellt wird (Verbindungsblock rastet ein).

<span id="page-5-0"></span>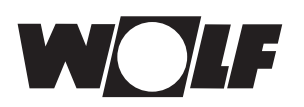

# **3 Installation**

- $\mathbf{I}$ **BMS** card 18日
- 5. Abdeckung des Steckplatzes wieder anbringen
	- 6. Spannungsversorgung wieder herstellen

### **3.3 Schnittstellenkonfiguration**

Wurde die LON-Schnittstelle bereits fertig montiert mit der Regelung ausgeliefert, ist diese auch bereits konfiguriert. Es sind keine weiteren Einstellungen erforderlich. Bei nachträglicher Installation kann die Schnittstelle folgendermaßen nachträglich konfiguriert werden: Hinweis:

### **Grundmaske → Hauptmenü → Fachmann → Sonstiges...**

- 1. Schnittstelle BMS card auswählen.
- 2. LON‑Works einstellen.

Die Übertragungsrate wird infolge auf 4800 bit/s voreingestellt.

Die genaue Vorgehensweise zur Bedienung des Bedienmoduls BMK / BMK-Touch kann der Betriebsanleitung WRS-K entnommen werden. Hinweis:

<span id="page-6-0"></span>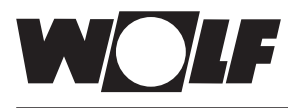

# **4 Verbindung mit einem LonWorks®-Netzwerk**

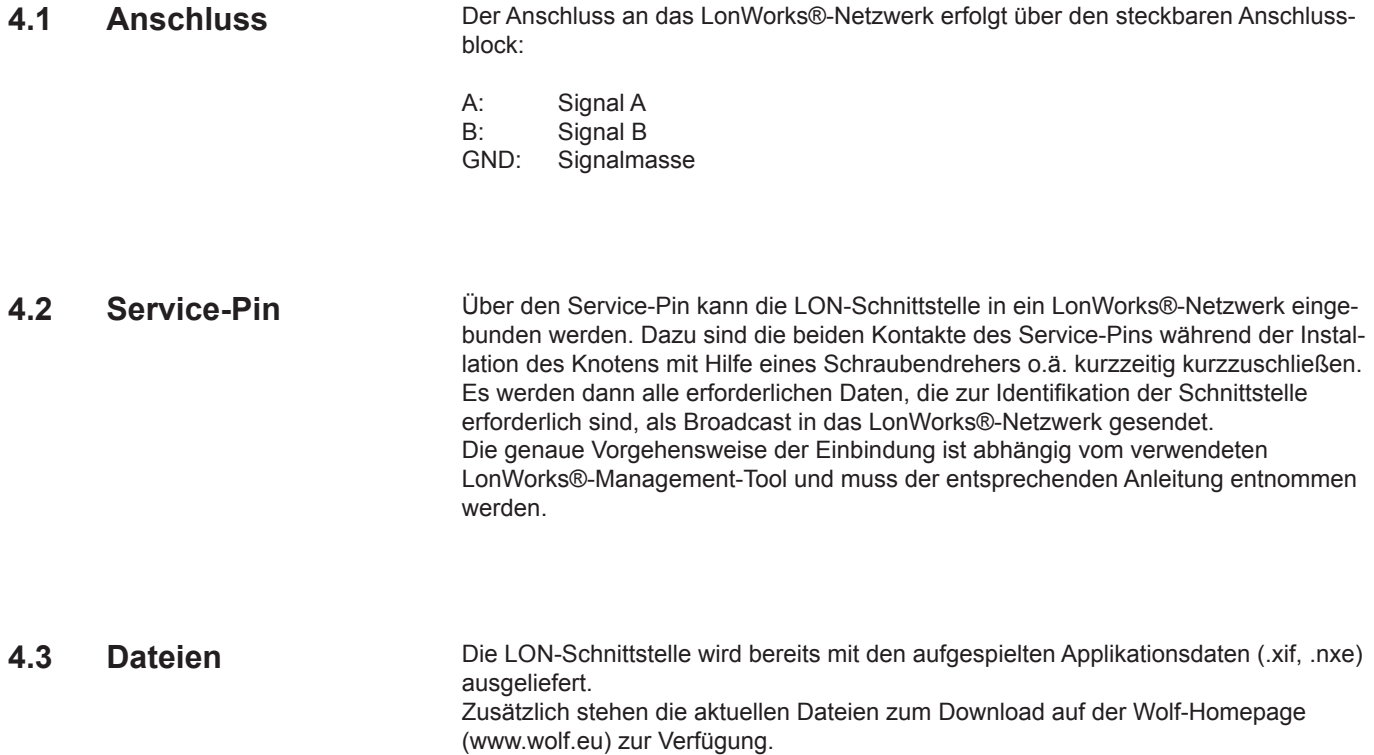

### **5 LED-Anzeigen**

### **5.1 Service-LED** (grün):

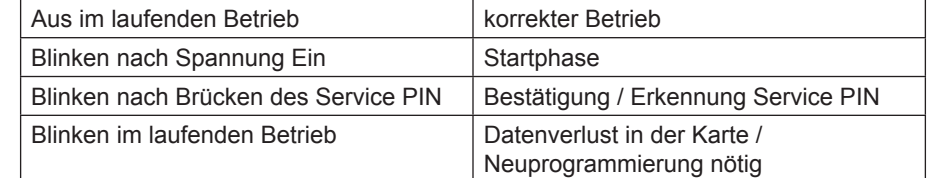

**5.2 Störungs-LED (rot):** Leuchtet die rote Störungs-LED, besteht eine fehlerhafte Kommunikation zwischen LON-Schnittstelle und Klima- und Lüftungsmodul KLM. Stellen Sie sicher, dass die Installation entsprechend den Anweisungen erfolgt ist. Überprüfen Sie, ob die Übertragungsrate auf 4800 eingestellt ist.

<span id="page-7-0"></span>Über das LON-Schnittstellenmodul ist ein schreibender und ein lesender Zugriff auf die Klimaregelung möglich. Es werden Standard-Netzwerkvariablentypen (SNVT) verwendet.

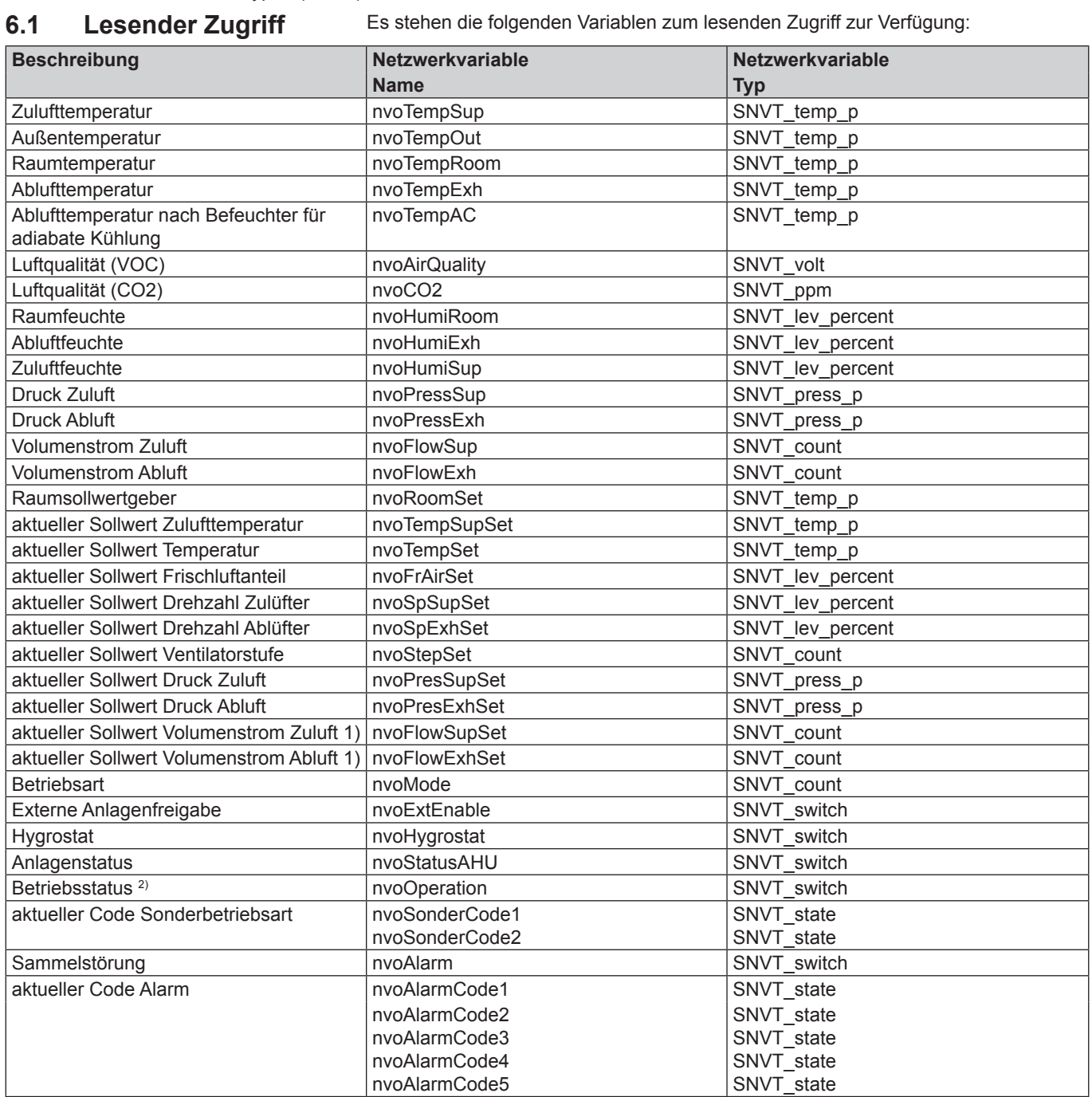

 $\overline{1}$ ) tatsächlicher Wert = übertragener Wert mal 10

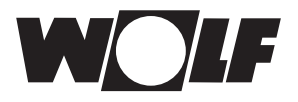

#### **Codierung**

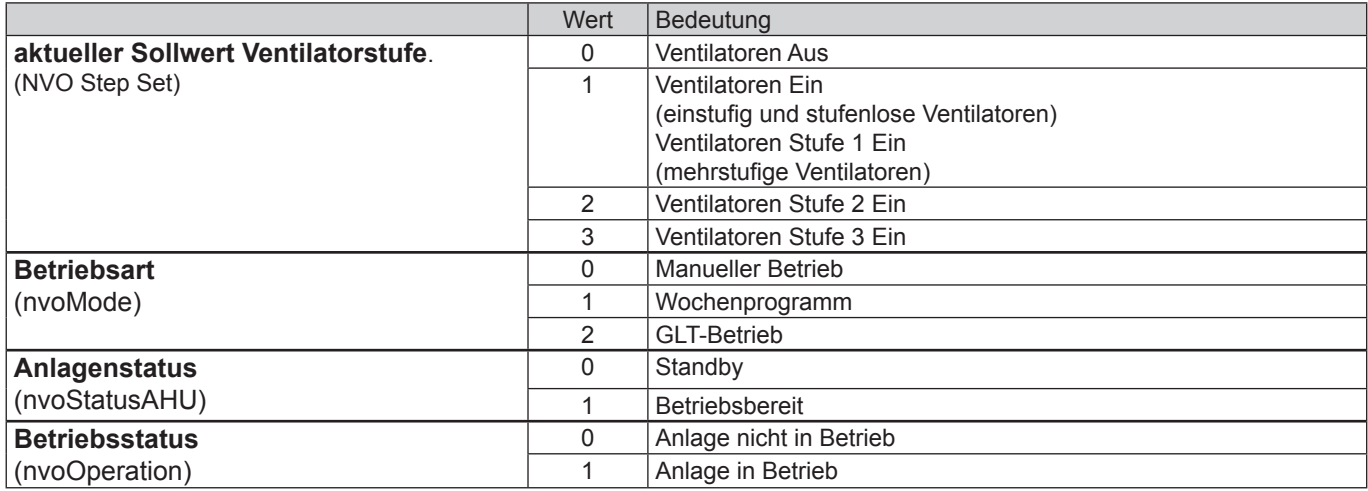

#### **Code Sonderbetriebsart** (nvoSonderCode1/2):

Aktive Sonderbetriebsarten werden über 2 SNVT\_state – Variablen (nvoSonderCode1/2) übertragen. Bei einer aktiven Sonder‑ betriebsart ist das zugehörige Bit gesetzt. Nähere Beschreibungen zu den Sonderbetriebsarten können der Betriebsanleitung WRS-K entnommen werden.

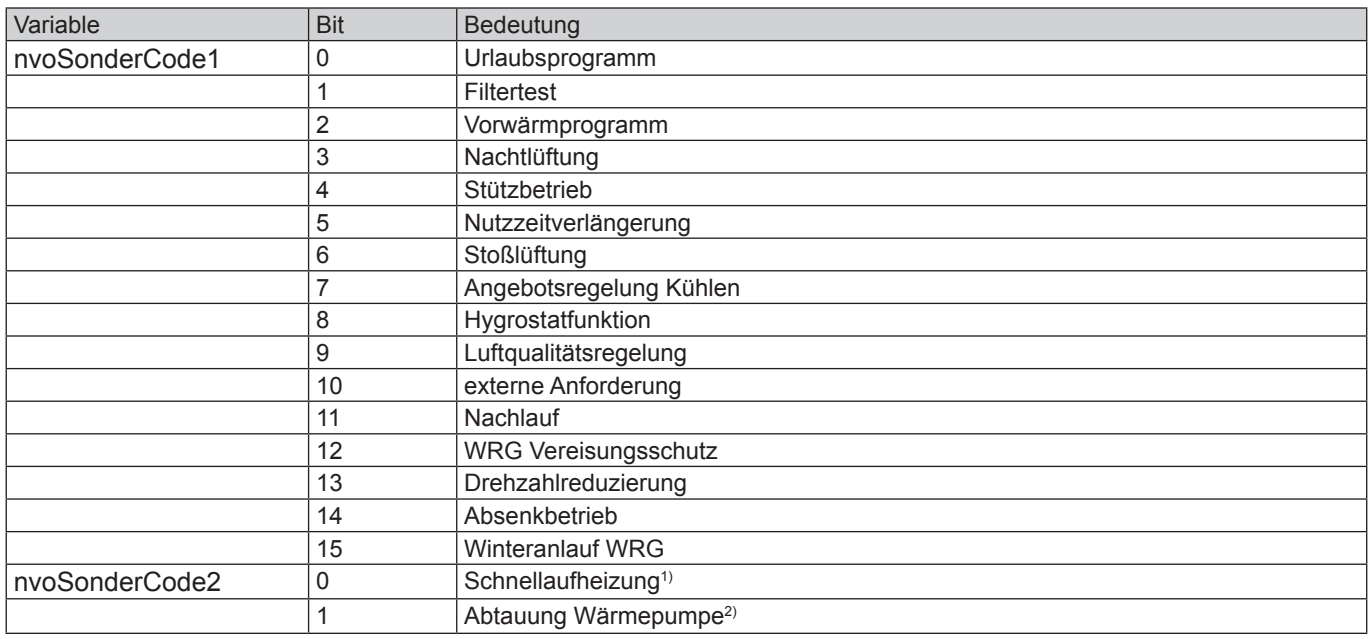

1) vorhanden ab WRS-K Softwareversion 5.3.000

2) vorhanden ab WRS-K Softwareversion 5.4.000

#### **Code Alarm** (nvoAlarmcode1/2/3/4/5)

Ein aktiver Alarmcode wird über 5 SNVT\_state – Variablen (nvoAlarmCode1/2/3/4/5) übertragen. Bei aktivem Alarm ist das zugehörige Bit gesetzt. Nähere Beschreibungen zu den Störmeldungen und Behebungsmöglichkeiten können der Montage- und Bedienungsanleitung WRS-K entnommen werden.

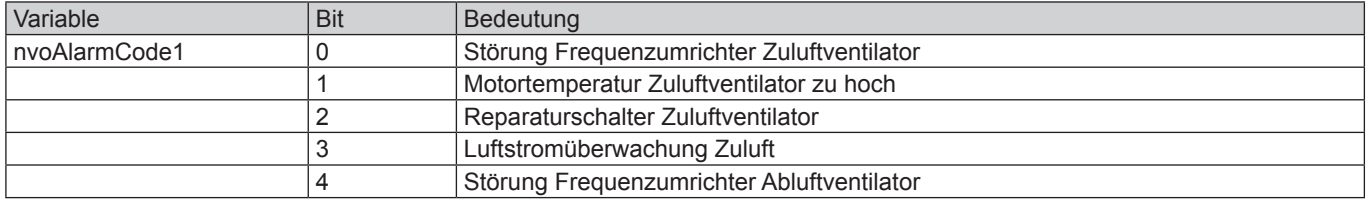

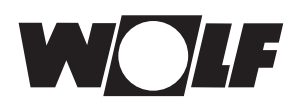

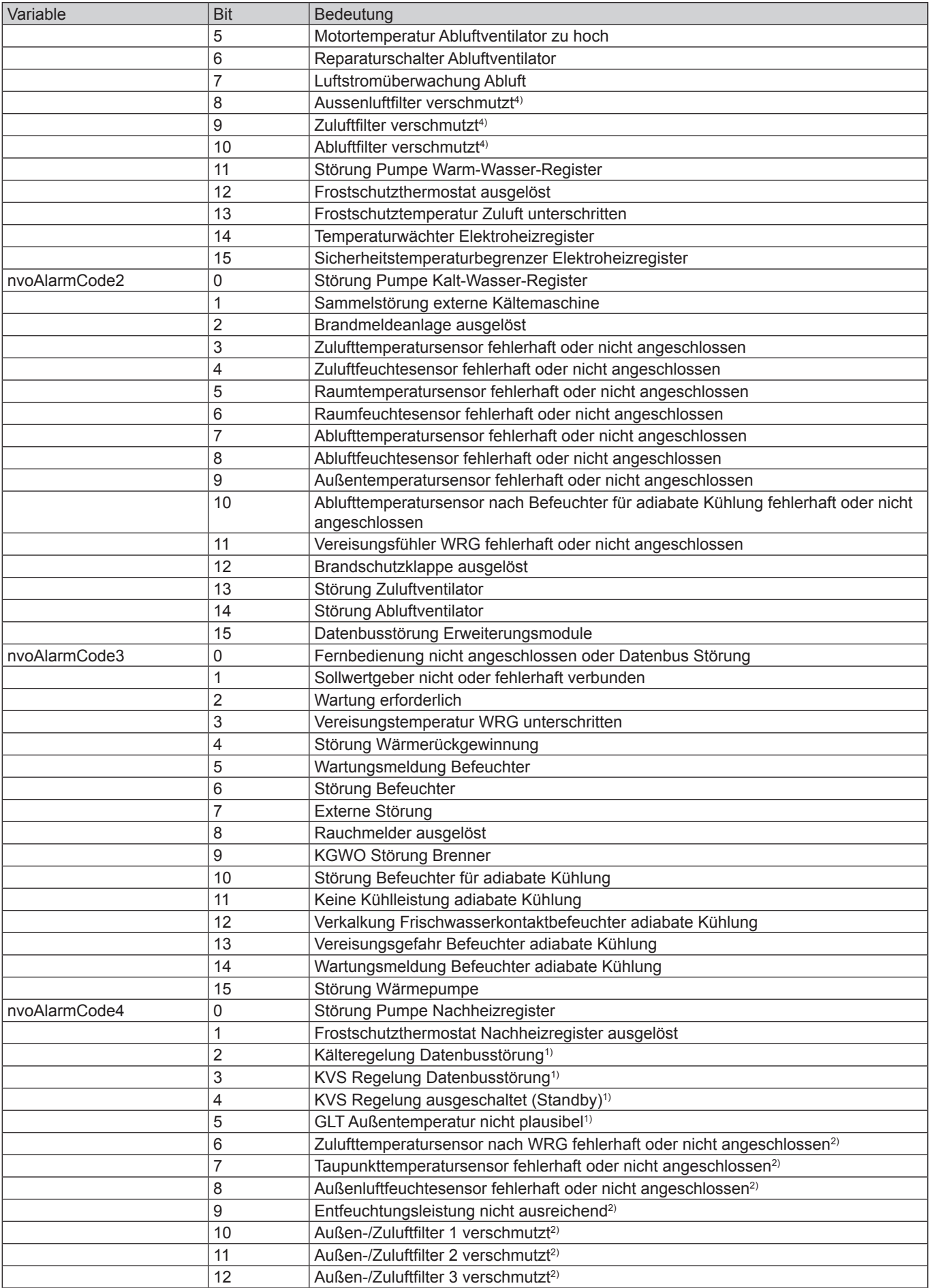

<span id="page-10-0"></span>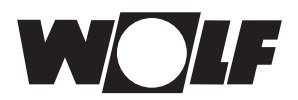

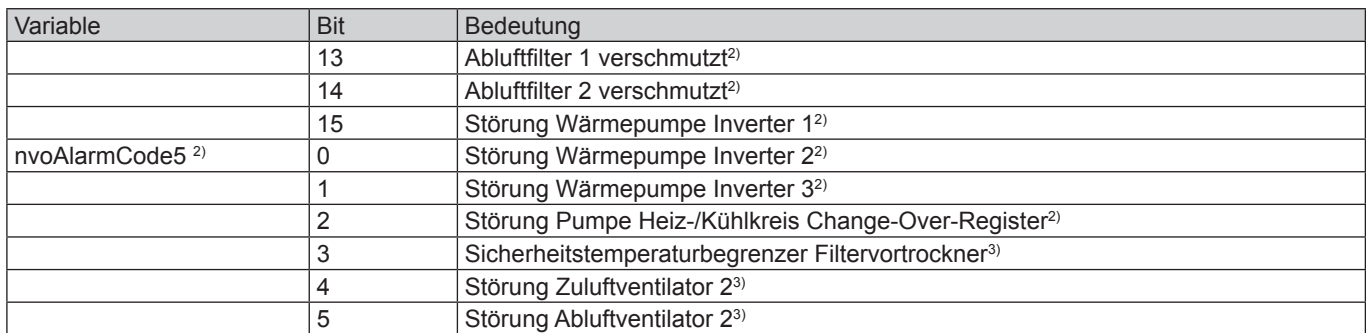

1) vorhanden ab WRS-K Softwareversion 5.3.000

2) vorhanden ab WRS-K Softwareversion 5.4.000

3) vorhanden ab WRS-K Softwareversion 5.5.000

4) bis WRS-K Softwareversion 5.4.100

### **6.2 Schreibender Zugriff**

Über einen schreibenden Zugriff können der Regelung über ein LonWorks®-Netzwerk je nach Betriebsart Sollwerte vorgegeben oder angepasst werden. Aus Sicherheitsgründen werden alle Variablen, die für einen schreibenden GLT-Zugriff zur Verfügung stehen auf ihre Min./Max. Grenzen überwacht. Wird ein Wert außerhalb des gültigen Wertebereichs gesendet, wird der Wert verweigert und der ursprüngliche Wert erhalten.

**6.2.1 Variablen** Es stehen die folgenden Variablen zum schreibenden Zugriff zur Verfügung:

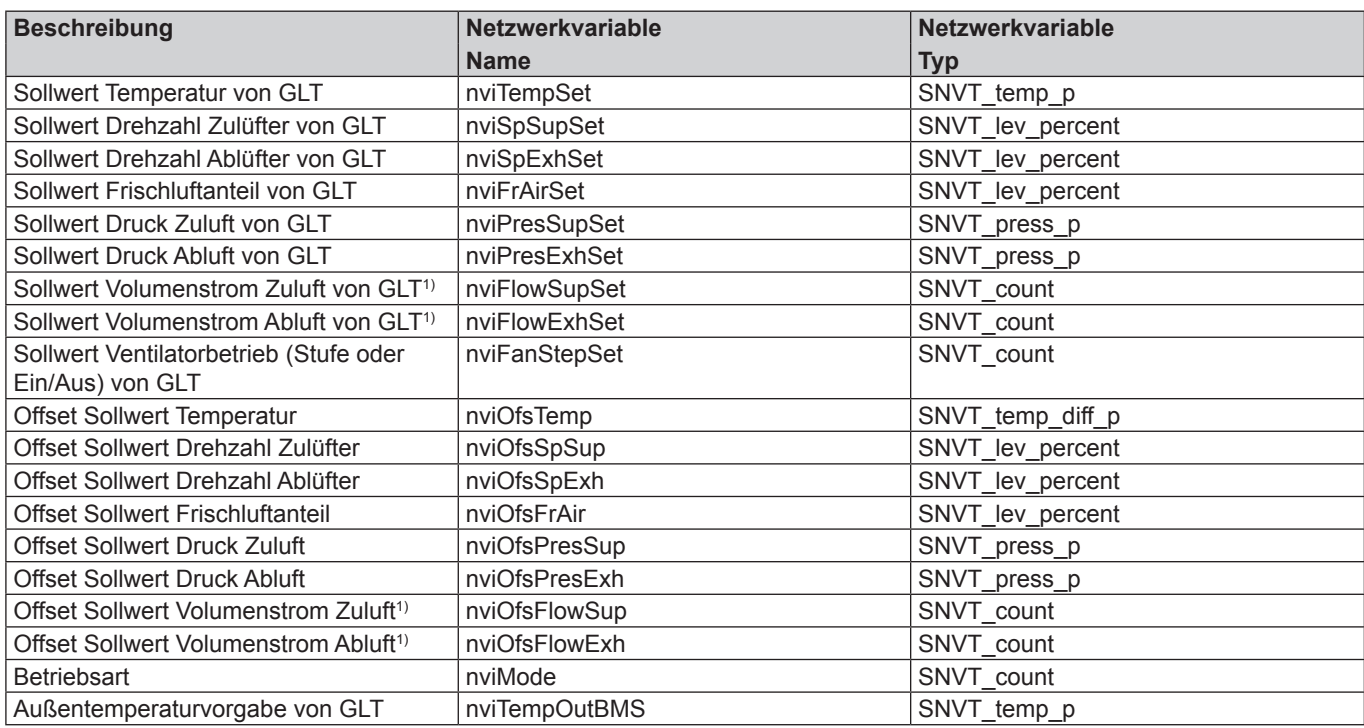

 $1)$  gewünschter Wert = vorgegebener Wert mal 10

<span id="page-11-0"></span>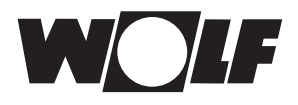

### **6.2.2 Betriebsart**

Die Anlage kann bei vorhandenem LON-Schittstellenmodul in 3 verschiedenen Be‑ triebsarten betrieben werden:

- Manueller Betrieb
- Wochenprogramm
- GLT-Betrieb

#### **Manueller Betrieb**

Die Anlage läuft mit den über das Bedienmodul BMK vorgegebenen Sollwerten für manuellen Betrieb. Über die LON-Schnittstelle können die Sollwerte über Offsets angepasst werden.

#### **Wochenprogramm**

Die Anlage läuft mit den im Wochenprogramm vorgegebenen Zeiten und Sollwerten. Über die LON-Schnittstelle können die Sollwerte über Offsets angepasst werden.

#### **GLT-Betrieb**

Die Anlage läuft mit den über die LON-Schnittstelle vorgegebenen Sollwerten. Die Anlage wird über die LON-Schnittstelle ein- und ausgeschaltet.

Die Betriebsart kann über das Bedienmodul BMK / BMK‑Touch oder über die LON-Schnittstelle verändert werden.

**- Betriebsartenwahl über Bedienmodul BMK / BMK-Touch:**

siehe Betriebsanleitung WRS-K

#### **- Betriebsartenwahl über LON-Schnittstelle:**

Über die Variable nviMode kann die Betriebsart über die LON-Schnittstelle verändert werden:

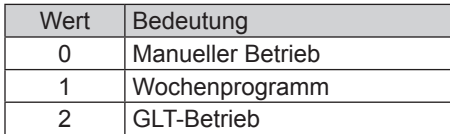

<span id="page-12-0"></span>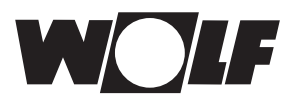

### **6.2.3 Manueller Betrieb / Wochenprogramm**

Bei manuellem Betrieb oder aktivem Wochenprogramm können die Sollwerte über die Offset-Variablen angepasst werden. Die Anlage läuft wie vom manuellen Betrieb oder vom Wochenprogramm vorgegeben.

Folgende Variablen sind wirksam:

- nviOfsTemp (Anpassung Temperatur-Sollwert)
- nviOfsSpSup (Anpassung Sollwert Drehzahl Zulüfter)
- nviOfsSpExh (Anpassung Sollwert Drehzahl Ablüfter)
- nviOfsFrAir (Anpassung Frischluftanteil)
- nviOfsPresSup (Anpassung Sollwert Druck Zuluft)
- nviOfsPresExh (Anpassung Sollwert Druck Abluft)
- nviOfsFlowSup (Anpassung Sollwert Volumenstrom Zuluft)
- nviOfsFlowExh (Anpassung Sollwert Volumenstrom Abluft)
- nviMode (Betriebsart)

#### **Achtung !**

**Die Anpassung der Sollwerte bezieht sich immer auf die eingestellten Sollwerte des manuellen Betriebs oder des Wochenprogramms!**

**Bei Anlagen mit aktiven Sollwertgeber kann der Temperatur-Sollwert nicht über die Schnittstelle angepasst werden.**

#### **Anlagen mit Fernbedienung BMK-F:**

#### **Anpassung Sollwert Temperatur:**

Erfolgt eine Sollwertanpassung über die LON-Schnittstelle, nachdem der Sollwert über die Fernbedienung verändert wurde, wird auf den Sollwert des manuellen Betriebs bzw. Wochenprogramms plus Offset über LON-Schnittstelle umgeschaltet.

Beispiel:

Sollwert manueller Betrieb = **21°C**, Anpassung des Sollwertes über BMK-F auf **23°C**. Wenn jetzt ein Offset (nviOfsTemp) = **-1K** vorgegeben wird, wird ein neuer Sollwert von **20°C** (21°C-1K) aktiviert.

#### **Anpassung Sollwerte Drehzahl / Druck / Volumenstrom:**

Eine Änderung der Sollwerte für Drehzahl, Druck oder Volumenstrom erfolgt über die Fernbedienung in 3 Stufen (vgl. Montage- und Bedienungsanleitung WRS-K). Dabei wird der Sollwert entsprechend der in den Grundeinstellungen vorgegebenen Werten für Zu- und Abluft gemeinsam verändert.

Erfolgt nach einer Sollwertänderung über die Fernbedienung eine Sollwertanpassung über die LON-Schnittstelle für Zuluft **oder** Abluft, wird auf die Sollwerte des manuel‑ len Betriebs bzw. Wochenprogramms plus Offset über LON-Schnittstelle für Zu- **und**  Abluft umgeschaltet.

#### Beispiel:

Sollwert Drehzahl Zuluft manueller Betrieb = **50%**, Sollwert Drehzahl Abluft manueller Betrieb = **45%**, Änderung der Drehzahl-Sollwerte über BMK-F auf **60%** (Zuluft) und **55%** (Abluft).

Wenn jetzt ein Offset für die Zuluftdrehzahl (nviOfsSpSup) von **30%**, aber kein Offset für den Abluftventilator vorgegeben wird, werden neue Sollwerte von **80%** (50%+30%) für den Zuluftventilator und **45%** (=Sollwert für manuellen Betrieb) für den Abluftventilator aktiviert.

#### **Anpassung Sollwert Frischluftanteil:**

Erfolgt eine Sollwertanpassung über die LON-Schnittstelle, nachdem der Sollwert über die Fernbedienung verändert wurde, wird auf den Sollwert des manuellen Be‑ triebs bzw. Wochenprogramms plus Offset über LON-Schnittstelle umgeschaltet.

#### Beispiel:

Sollwert manueller Betrieb = **40%**, Anpassung des Sollwertes über BMK-F auf **50%**. Wenn jetzt ein Offset (nviOfsTemp) = **-10%** vorgegeben wird, wird ein neuer Sollwert von **30%** (40%-10%) aktiviert.

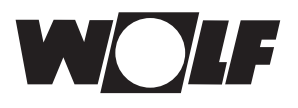

# **6.2.4 GLT-Betrieb** Bei GLT-Betrieb werden sämtliche Sollwerte über die LON-Schnittstelle vorgegeben.

Das Ein- und Ausschalten der Anlage erfolgt ebenfalls über die LON-Schnittstelle.

Folgende Variablen sind wirksam:

- nviTempSet (Temperatur-Sollwert)
- nviSpSupSet (Sollwert Drehzahl Zulüfter)
- nviSpExhSet (Sollwert Drehzahl Ablüfter)
- nviFrAirSet (Sollwert Frischluftanteil)
- nviPresSupSet (Sollwert Druck Zuluft)
- nviPresExhSet (Sollwert Druck Abluft)
- nviFlowSupSet (Sollwert Volumenstrom Zuluft)
- nviFlowExhSet (Sollwert Volumenstrom Abluft)
- nviFanStepSet (Sollwert Ventilatorbetrieb)
- nviMode (Betriebsart)

Über die Variable **FanStepSet** werden die Ventilatoren eingeschaltet und somit die Anlage mit den über die LON-Schnittstelle vorgegebenen Sollwerten aktiviert:

bei einstufigen und stufenlosen Ventilatoren:

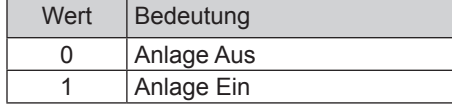

bei mehrstufigen Ventilatoren (2- oder 3-stufig):

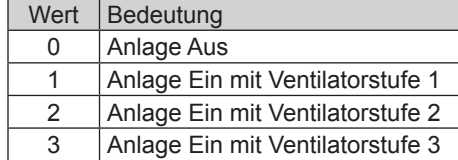

#### **Vorgabe der Außentemperatur über GLT:**

Ist die Option "Außentemperatur GLT" über das Fachmannmenü freigegeben, kann der Außentemperaturwert über die GLT vorgegeben werden (Temperature\_Outside\_ BMS).

#### **Anlagen mit Fernbedienung BMK-F:**

#### **Sollwert Temperatur:**

Wurde der Sollwert über die Fernbedienung verändert, wird eine neue Sollwertvorgabe über die LON-Schnittstelle bei **Änderung** des Wertes der Variable nviTempSet übernommen.

#### **Sollwert Drehzahl / Druck / Volumenstrom:**

Wurde der Sollwert über die Fernbedienung verändert, wird eine neue Sollwertvorgabe über die LON-Schnittstelle bei **Änderung** des Wertes der entsprechenden Variable übernommen. Sobald ein neuer Sollwert für Zuluft **oder** Abluft vorgegeben wird, werden die über die LON-Schnittstelle vorgegebenen Sollwerte für Zuluft **und** Abluft aktiviert.

Wird als Sollwert für die Zuluftdrehzahl oder den Zuluftdruck 0 vorgegeben, so wird auch der Sollwert für die Abluftdrehzahl auf 0 gesetzt.

#### **Sollwert Frischluftanteil:**

Wurde der Sollwert über die Fernbedienung verändert, wird eine neue Sollwertvorgabe über die LON-Schnittstelle bei **Änderung** des Wertes der Variable nviTempSet übernommen.

<span id="page-14-0"></span>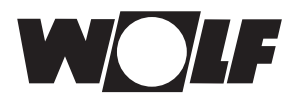

# **7 Technische Daten**

# **7 Technische Daten**

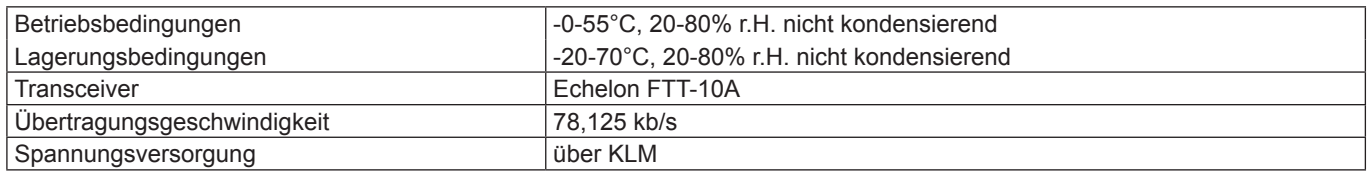

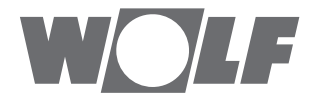

WOLF GmbH | Postfach 1380 | D-84048 Mainburg Tel. +49.0.87 51 74- 0 | Fax +49.0.87 51 74- 16 00 | [www.WOLF.eu](http://www.wolf.eu)